# **Quick Manual Noise Dose Meter : EXTECH SL355**

#### วิธีการลง Software

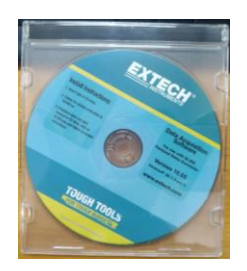

#### ใส่แผ่นซีดี Software ที่ติดไปกับตัวเครื่องมือ EXTECH SL355 กดที่ SL355 ( Application )

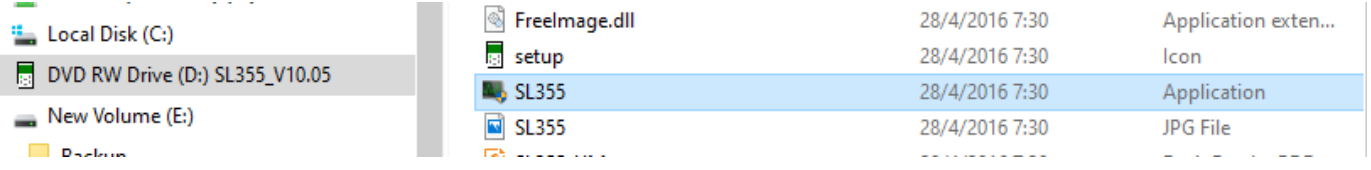

#### จะขึ้นหน้าต่างดังภาพด้านล่าง Click ที่ Software

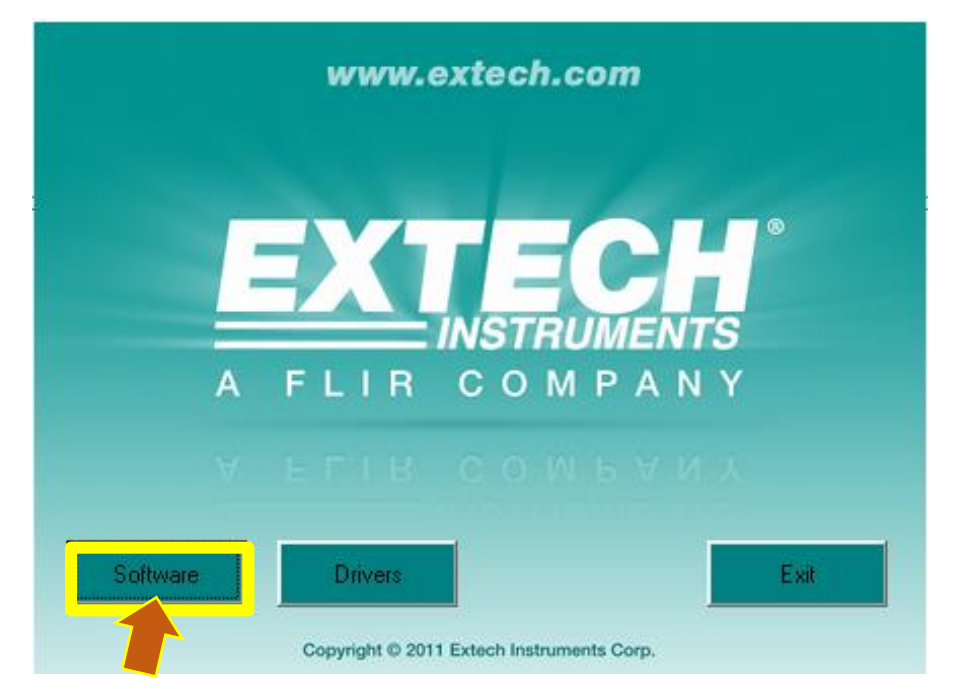

### เมื่อลงโปรแกรมเสร็จเรียบร้อยแล้วจะขึ้น Application ดังรูป

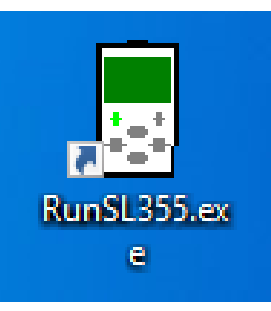

### วิธีวัดปริมาณเสียงสะสม

( 8 , 12 ชั่วโมง )

- 1. เปิดเครื่อง SL355
- 2. เปิด Software และต่อ SL355 เข้ากับPC ( เช็ค Communication )
	- เข้าไปที่ Device Manager เช็ค COM เพื่อนำไปตั้งค่าใน Software

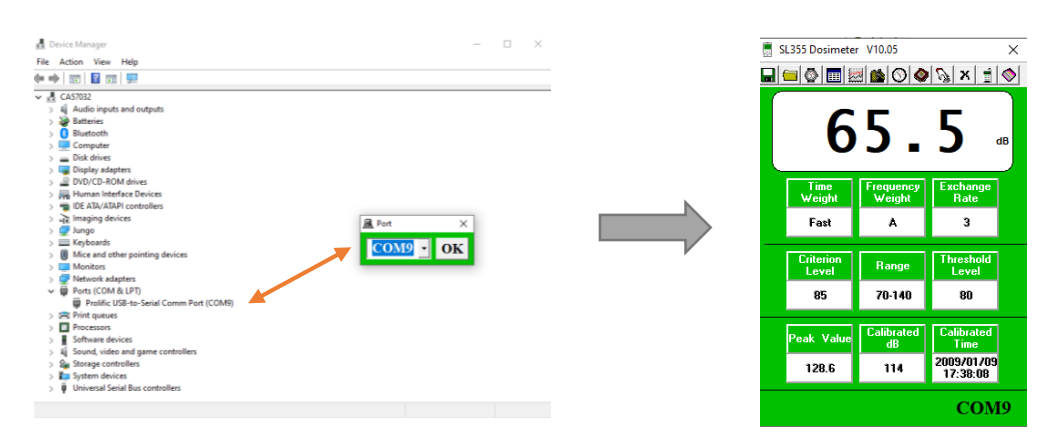

3. กดที่ Real Time Clock icon เพื่อเปลี่ยนเวลาและวันที่ปัจจุบันตาม PC

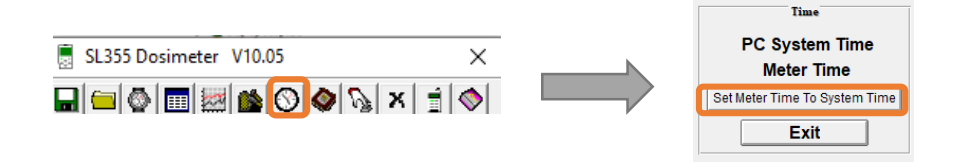

4. กดที่ Recording Setup icon เพื่อตั้งค่า พารามิเตอร์ในการวัด

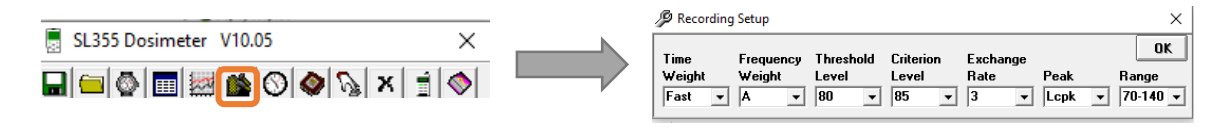

5. กดที่ Recording Options เพื่อตั้งค่าการวัด 8 , 10 ชั่วโมง

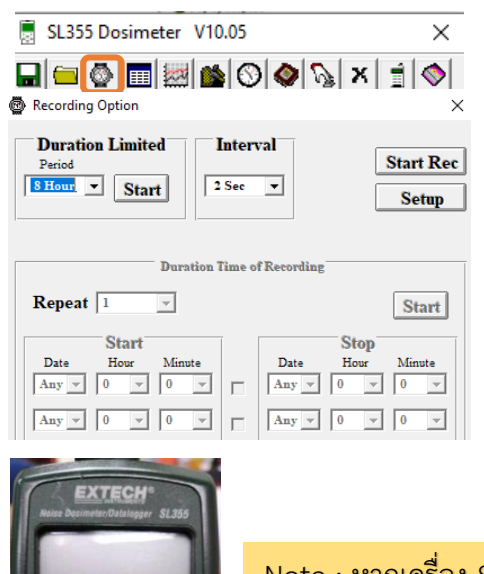

- เลือก Duration Limited ตามเวลาที่ต้องการวัด ปริมาณเสียงสะสม
- แนะน าเสียง 8 ชม. Interval 2 S
- $\mu$ นะนำเสียง 12 ชม. Interval 5 S
- กด Set up เพื่อบันทึกข้อมูลลงเครื่องมือ SL355 แล้วกด Start ในช่อง Duration Limited
- ถอดเครื่อง SL355 ออกจาก PC ไปติดตัวบุคคล

33906

SL355 เริ่มทำการบันทึกแล้วหน้าจอจะแสดงเครื่องหมาย REC ดังภาพ

## วิธีดึงข้อมูลจากเครื่อง SL355

- 1. ต่อเครื่อง SL355 กับ PC พร้อมทั้งเปิด Software
- 2. กดที่ Data Logger เพื่อดึงข้อมูล Double click ที่ข้อมูลที่ต้องการจะแสดงผล เป็น %Dose และ TWA ( ต้องบันทึกให้ครบเวลาที่ Set ไว้ถึงจะขึ้นค่า %Dose และ TWA )
- 3. กด Save เพื่อบันทึกข้อมูล ไฟล์จะเป็นนามสกุล .dosi

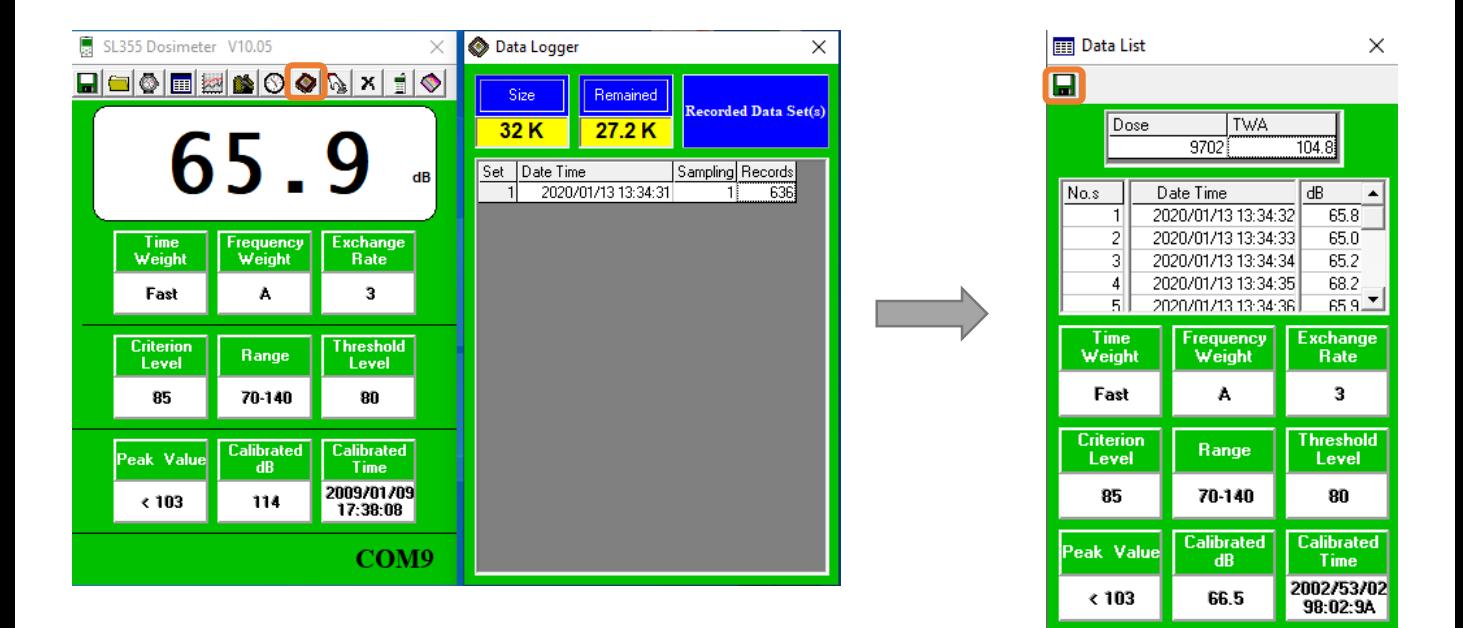

4. ปริ้นข้อมูลโดนการกดที่ Open เลือกข้อมูลที่ต้องการ แล้วกด Print

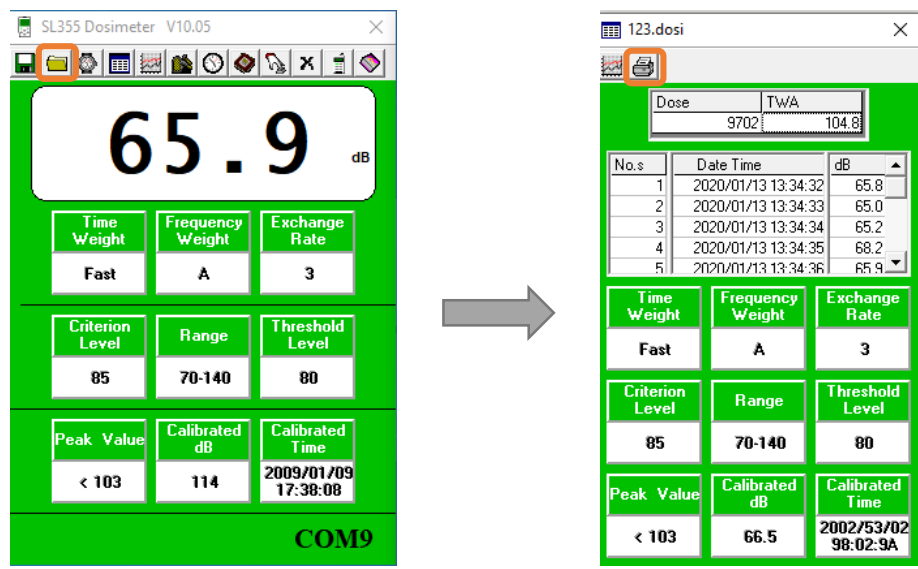